Datum 1/8 2023-10-1616 Version 1 Instruktion YHsökande 2023

# **Instruktion för insamling av Sökande till yrkeshögskoleutbildningar 2023**

# **1. Hur lämnas uppgifterna?**

Uppgifterna lämnas via webben genom att logga in på vår uppgiftslämnarsida [www.scb.se/yhsokande.](http://www.scb.se/yhsokande)

Lämna uppgifterna avseende sökande till yrkeshögskoleutbildningar som **startat under 2023. Senaste insändningsdag är den 15 januari 2024**.

På uppgiftslämnarsidan finns information om syfte med insamlingen, Excelblankett, datafilsbeskrivning samt länk till den här instruktionen.

Gör så här:

- För att kunna lämna uppgifterna måste du först spara ner Excelblanketten på din dator. Länken till Excelblanketten finns under rubriken "Instruktioner" på uppgiftslämnarsidan. Välj **Spara som** och spara ned den på din dator.
- Fyll i/kopiera in uppgifterna i den sparade blanketten.
- När du är klar med alla uppgifter loggar du in med inloggningsuppgifterna som finns i informationsbrevet. Längre ner i instruktionen beskrivs hur du sedan laddar upp filen och skickar in den. Se punkt 7. Skicka in fil.
- En del uppgiftslämnare får upp Excelfilen men ser inte översta raden utan enbart bilden. T.ex. när man använder bärbar dator. Använd förminskning längst ned till höger i Excel så att rader syns på skärmen.

Vi föreslår att du sparar ner Excelblanketten och har den tillgänglig att titta på när du läser resten av den här instruktionen.

**OBSERVERA** att samtliga utbildningar som ni ska lämna uppgifter för enligt bilagan till informationsbrevet måste rapporteras i samma Excelblankett.

Om det inte är möjligt att lämna uppgifterna i samma fil, exempelvis på grund av att utbildningarna ligger på olika ställen ute i landet, ber vi er kontakta SCB:s Uppgiftslämnarservice för att få extra inloggningsuppgifter.

Lämna uppgifter senast den 15 januari 2024 på [www.scb.se/yhsokande](http://www.scb.se/yhsokande)

Spara ner Excelfilen på din egen dator

Alla utbildningsomgångar måste rapporteras i samma blankett.

Om ni är flera som skickar in uppgifter genom att logga in med samma inloggningsuppgifter så kommer ni att skriva över tidigare inskickade filer. Det är bara den senast inskickade filen som sparas.

# **2. Vilka sökande ska redovisas?**

Insamlingen omfattar utbildningsomgångar med start under år 2023. Inställda utbildningsomgångar ingår inte.

Från och med 2020 omfattar insamlingen även sökande till korta utbildningar, så kallade kurser och kurspaket. Sökande till dessa utbildningsomgångar ska rapporteras på samma sätt som sökande till ordinarie utbildningsomgångar.

Från början vet inte MYH hur många omgångar av de korta kurserna som kommer att starta under året. SCB får uppdaterad information från MYH vid några tillfällen där uppgift om vilka Korta utbildningar som startat och vilka ytterligare omgångsnummer som ni skapat. **Samtliga omgångar med Korta kurser som startat under 2023 ska redovisas även om de inte finns med på er bilaga till brevet med inloggningsuppgifterna.**

Informationsbrevet har en bilaga med de utbildningsomgångar som du ska lämna uppgifter för. Fyll i dessa utbildningsnummer, omgångsnummer och beslutsår samt uppgifterna om de sökande i den sparade Excelblanketten.

Om en utbildningsomgång för en Kort kurs inte finns med i er bilaga med rätt omgångsnummer ber vi er kontakta SCB så vi kan lägga till den som giltigt omgångsnummer så att filen kan skickas in. Mejla då till [insamling.skola@scb.se](mailto:insamling.skola@scb.se?subject=Sökande%20till%20yrkeshögskoleutbildningar) så lägger vi till omgångsnumret för kursen och meddelar er när det är klart.

Alla sökande som uppfyller följande två krav ska redovisas:

- 1. Den sökande har lämnat in en ansökan där det finns uppgift om den sökandes namn och personnummer (eller namn och födelsedatum).
- 2. Den sökande har lämnat in sin ansökan inom ansökningstiden. Om ansökningsperioden har förlängts eller öppnats upp på nytt ska även sökande som sökt till och med det nya sistadatumet redovisas. Om det finns sökande som har sökt efter sista ansökningsdag men ändå tagits med i bedömningsprocessen ska även dessa sökande redovisas.

En person som sökt till flera olika utbildningar ska registreras för varje utbildningsomgång som personen sökt till.

## **Sökande som deltagit i behörighetsgivande förutbildning (BFU)**

Samtliga personer som deltagit i behörighetsgivande förutbildning kopplad till utbildningsomgången ska redovisas som sökande. Det gäller både de som klarat förutbildningen och de som inte klarat

förutbildningen. Personer som har klarat förutbildningen och som är garanterade en plats ska rapporteras som behöriga sökande.

Om ni har hanterat BFU utanför ert IT-system eller om ni inte gått igenom behörighetsbedömningen i ert IT-system på nytt för de som klarat BFU-utbildningen finns det risk att de inte kommer med i uttaget från ert system. Var vänliga och kontrollera så att samtliga som deltagit i BFU-utbildning: kommer med som sökande i er Excelblankett till SCB.

Tänk på att välja "Klistra in special" och välj "Klistra in värden" (eller text) när du klistrar in uppgifter i blanketten för att minska risken för att förändra formaten i cellerna, se mer information i Excelblanketten.

# **3. Vilka uppgifter samlas in?**

#### **Utbildningsuppgifter**

- **Utbildningsnummer:** Börja med att fylla i det utbildningsnummer som finns i bilagan till informationsbrevet.
- **Beslutsår:** Fyll i utbildningsomgångens beslutsår, se bilagan till informationsbrevet.
- **Omgångsnummer:** Fyll i utbildningsomgångens omgångsnummer, se bilagan till informationsbrevet.

#### **Personuppgifter**

• **Personnummer:** Ange den sökandes personnummer helst med 12 siffror – årtusende, år, månad, dag, löpnummer och checksiffra, enligt formatet ÅÅÅÅMMDDXXXX. Det fungerar dock att skicka in även utan sekelsiffra och med streck i numret. Dock max 13 tecken tillåts för personnumret.

Personnummer för sökande med skyddad identitet eller sökande med ofullständiga/tillfälliga personnummer anges med födelsedata enligt formatet ÅÅÅÅMMDDTFXX. Den näst sista siffran för dessa anges med ojämn siffra för män och jämn siffra för kvinnor, TF10 för män och TF20 för kvinnor.

Har ni inte tillgång till fullständiga/tillfälliga personnummer utan har skapat så kallade TF-nummer enligt ovan ber vi er att även fylla i namn och postort för den sökande. Detta för att vi eventuellt ska kunna söka fram rätt personnummer.

Tänk på att andra nordiska länder oftast har födelsedata i omvänd ordning. Ändra detta så det blir samma som ovanstående.

• **Namn:** Ange den sökandes namn.

Namn är en nödvändig uppgift för att kunna identifiera sökande med ofullständigt eller tillfälligt personnummer.

Det kan också vara ett felaktigt personnummer registrerat hos er som vi lättare kan söka efter om vi har ytterligare uppgifter om den sökande. Lämna därför gärna uppgift om namn även för fullständiga personnummer.

• **Postort:** Ange den postort som den sökande angett i sin ansökan.

Postort är en nödvändig uppgift för att kunna identifiera sökande med ofullständigt eller tillfälligt personnummer.

Det kan också vara ett felaktigt personnummer registrerat hos er som vi lättare kan söka efter om vi har ytterligare uppgifter om den sökande. Lämna därför gärna uppgift om postort även för fullständiga personnummer.

#### **Behörighet**

Fyll i **J = Ja, behörig** om den sökande bedömts behörig, annars fyll i **N = Nej, inte behörig**.

Avser sökande som är behöriga enligt 3 kap. 1-4 §§ förordningen (2009:130) om yrkeshögskolan (YHF). Med behörig avses därmed att både kraven för grundläggande behörighet (1-2 §§) och eventuella särskilda förkunskaper (3 §) är uppfyllda. Även sökande som bedömts behörig enligt 4 § "20%-regeln" räknas som behörig.

#### **Behörighet enligt reell kompetens**

Användarna av statistiken vill kunna särskilja sökanden som förklarats behöriga utifrån reell kompetens enligt nedanstående:

#### • **3 kap. 1 § punkt 4 YHF**

Fyll i **J = Ja** om den sökande bedömts behörig enligt 1 § punkt 4, men INTE enligt punkterna 1, 2 eller 3 i 1 §, annars fyll i **N = Nej.**

Avser sökande som saknar gymnasieexamen eller liknande och INTE uppfyllt kravet för grundläggande behörighet i punkterna 1, 2 eller 3 i 1 §. Den sökande har emellertid genom svensk eller utländsk utbildning, praktisk erfarenhet eller av någon annan omständighet bedömts ha förutsättningar att tillgodogöra sig utbildningen och förklarats behörig med stöd av 1 § punkt 4.

#### • **3 kap. 4 § YHF "20%-regeln"**

Fyll i **J = Ja** om den sökande bedömts behörig med stöd av 4 §, annars fyll i **N = Nej**.

Avser sökande som INTE uppfyllt kraven för grundläggande behörighet och/eller eventuella särskilda förkunskaper (3 kap. 1-3 §§). Den sökande har ändå bedömts kunna tillgodogöra sig utbildningen och därefter utöva det yrke som utbildningen förbereder för och har därför förklarats behörig med stöd av 3 kap. 4 § YHF. Högst 20 procent av årsplatserna i en utbildning får avsättas för sådana sökande. Regeln kallas därför ofta för 20%-regeln.

## **Vad är skillnaden mellan 1 § punkt 4 och 4 § "20%-regeln"?**

3 kap 1 § punkt 4 YHF ("fjärde punkten") handlar om att en sökande kan ha grundläggande behörighet för yrkeshögskoleutbildning om han/hon "genom svensk eller utländsk utbildning, praktisk erfarenhet eller på grund av någon annan omständighet har förutsättningar att tillgodogöra sig utbildningen."

3 kap 4 § YHF "20%-regeln" är en möjlighet att som anordnare anta en sökande som:

- inte uppfyller kraven på grundläggande behörighet (3 kap 1 §),
- har annat modersmål än svenska, danska, färöiska, isländska eller norska och inte har de kunskaper i svenska som behövs (3 kap 2 §) och/eller
- inte uppfyller eventuella särskilda förkunskapskrav (3 kap 3 §).

Det som ska bedömas enligt 4 § "20%-regeln" är om den sökande kan tillgodogöra sig utbildningen och därefter utöva det yrke som utbildningen förbereder för.

Länk till förordningen (2009:130) om yrkeshögskolan där reglerna för behörighet finns i kapitel 3: [https://www.riksdagen.se/sv/dokument](https://www.riksdagen.se/sv/dokument-lagar/dokument/svensk-forfattningssamling/forordning-2009130-om-yrkeshogskolan_sfs-2009-130)[lagar/dokument/svensk-forfattningssamling/forordning-2009130-om](https://www.riksdagen.se/sv/dokument-lagar/dokument/svensk-forfattningssamling/forordning-2009130-om-yrkeshogskolan_sfs-2009-130)[yrkeshogskolan\\_sfs-2009-130](https://www.riksdagen.se/sv/dokument-lagar/dokument/svensk-forfattningssamling/forordning-2009130-om-yrkeshogskolan_sfs-2009-130)

Länk till handbok för tillträde till yrkeshögskolan på Myndigheten för yrkeshögskolans hemsida:

[https://www.myh.se/Publikationer/2020/Handbok-for-tilltrade-till](https://www.myh.se/Publikationer/2020/Handbok-for-tilltrade-till-yrkeshogskolan---2020/)[yrkeshogskolan---2020/](https://www.myh.se/Publikationer/2020/Handbok-for-tilltrade-till-yrkeshogskolan---2020/)

# **4. Kontroller i Excelblanketten**

Det finns kontroller i Excelblanketten, som ger en färgmarkering om uppgifter saknas eller om uppgifter behöver kontrolleras. Ändra så långt det är möjligt i Excelblanketten så att färgerna försvinner innan ni skickar in den via webbsidan.

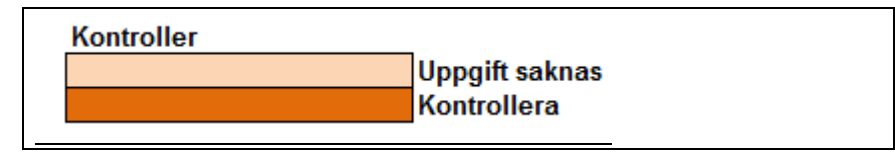

# **5. Inloggning på uppgiftslämnarsidan**

Användarnamn och Lösenord hittar du i det informationsbrev som ni fått från SCB. Klicka sedan på Logga in.

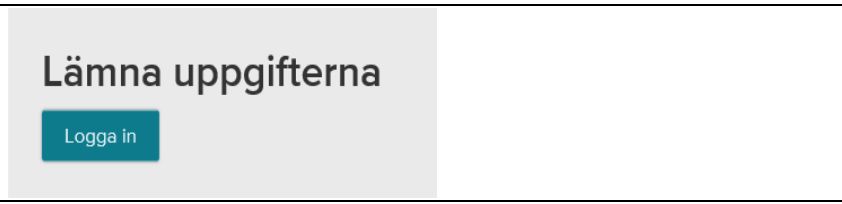

Du kommer då till sidan där du ska ange dina inloggningsuppgifter.

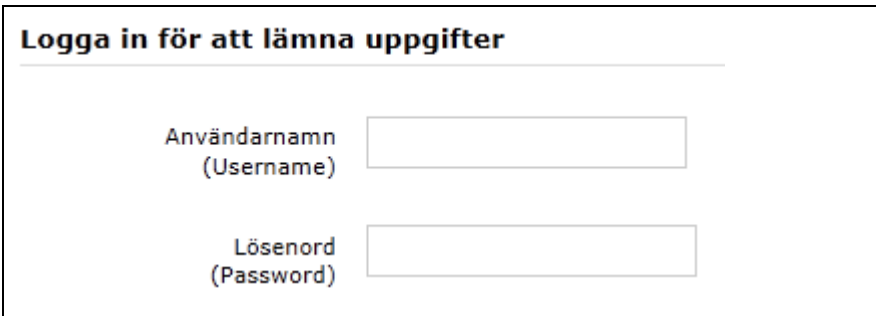

Var noga med att skilja på stora och små bokstäver när du fyller i inloggningsuppgifterna. Se till att det inte finns några blanktecken efter användarnamn eller lösenord.

# **6. Kontaktuppgifter**

Uppgifter om kontaktperson ska alltid fyllas i för det fall att SCB behöver kontakta er för eventuella kompletteringar. Tänk på att det ska vara den person som har fyllt i blanketten och har kännedom om de lämnade uppgifterna som ska stå som kontaktperson.

# **7. Skicka in fil**

Gå vidare genom att klicka på "Spara och fortsätt" för att komma till sidan där du ska skicka din Excelblankett eller eventuella textfil.

Gör så här för att skicka fil:

- *1.* Klicka på "Välj fil" och leta fram rätt fil. *OBS! uppgifterna ska vara ifyllda i den Excelblankett som ni ska ha sparat ned från uppgiftslämnarsidan [www.scb.se/yhsokande](http://www.scb.se/yhsokande) för att filen ska kunna tas emot.*
- 2. Markera och välj filen, filnamnet visas i fönstret.
- 3. Klicka på "Bifoga fil", uppgifterna kontrolleras. Om filen är felfri, klickar du på "Spara och fortsätt" för att komma vidare. Klicka sedan på "Skicka in" för att uppgifterna ska registreras hos SCB. Finns det felaktigheter i filen kommer det i stället upp en kontrollista. Listan kan sparas på din dator vid behov (se mer om kontrollistan nedan).
- 4. Rätta eventuella felaktigheter enligt kontrollistan och bifoga filen på nytt.
- 5. Klicka på "Spara och fortsätt" när den senast bifogade filen är OK och fortsätt till sista sidan och klicka på " Skicka in" för att uppgifterna ska registreras hos SCB.
- 6. Efter du har skickat in får du en bekräftelse med texten "Tack för dina svar".

# **8. Kontrollistan**

När du bifogar filen görs en granskning av uppgifterna som kan resultera i en kontrollista. I listan ser du vilka rader som har felaktigheter och felmeddelanden för detta. Listan går att spara ned i Excel för att ha tillgänglig när man rättar filen. Rätta uppgifterna i din Excelfil och bifoga den på nytt. Det är alltid den senast bifogade filen som sparas hos SCB. Den tidigare bifogade filen skrivs över när en ny fil bifogas.

#### **Exempel på kontrollista**

## Kontrollista

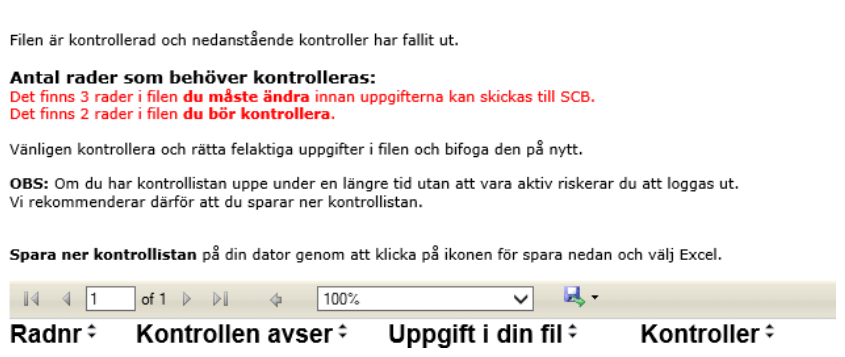

Om det står **du måste ändra** i kontrollistan kommer inte uppgifterna kunna skickas till SCB förrän uppgifterna i Excelblanketten är rättade.

Om det står **du bör kontrollera** i kontrollistan ska du kontrollera vad som eventuellt saknas eller är felaktigt. Om uppgiften är korrekt kan du bortse från kontrollen och skicka in filen ändå.

## **9. Efter uppgiftslämnandet**

SCB granskar och kontrollerar de lämnade uppgifterna ytterligare. Vid eventuella tveksamheter återkommer vi för kompletteringar.

### **Kontakta oss gärna**

Frågor beträffande insamlingen besvaras av SCB på vårt gruppnummer till Uppgiftslämnarservice:

Tel: 010 - 479 60 65, Vardagar 08.00 – 16.00, lunchstängt 12.00-13.00

E-post: insamling.skola@scb.se

Skriv undersökningens namn i e-postens ämnesrad: Sökande till Yrkeshögskoleutbildningar